## **บทที่4 ผลการดา เนินงาน**

โครงงานนี้พัฒนาโปรแกรมตรวจสอบเส้นทางที่เหมาะสมสำหรับการท่องเที่ยวเชิงเกษตรและ เชิงนิเวศ ในจังหวัดจันทบุรี โดยผู้จัดท าได้พัฒนาระบบให้เป็นไปตามที่ออกแบบ ขอบเขตและ ้วัตถุประสงค์ที่กำหนดไว้ โดยละเอียดของการพัฒนามี ดังนี้

### **4.1 ขั้นตอนการเก็บข้อมูลและให้เกณฑ์คะแนนของเส้นทาง 4.1.1 เก็บข้อมูลสถานที่ท่องเที่ยวและค่าพิกัดของสถานที่**

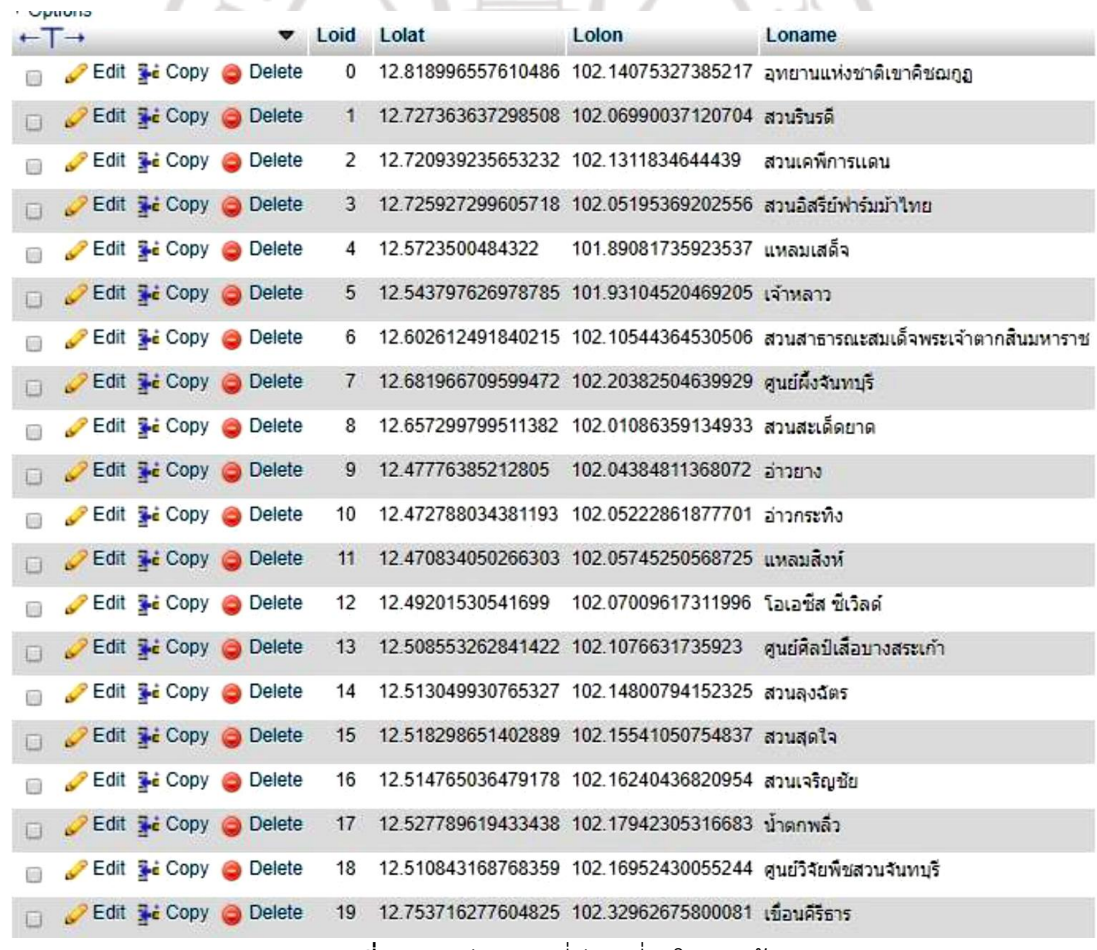

**ภาพที่ 4.1** พิกัดสถานที่ท่องเที่ยวในฐานข้อมูล

ขั้นตอนนี้เป็นขั้นตอนบันทึกข้อมูลหมายเลขสถานที่ (Loid), ชื่อสถานที่ (Loname), ละติจูดของสถานที่ (Lolat) และลองจิจูดของสถานที่ (Lolon) ในฐานข้อมูลดังภาพที่ 4.1 **4.1.2 เก็บข้อมูลคะแนนของถนน** 

ขั้นตอนถัดไปเป็นขั้นตอนบันทึกข้อมูลถนน กลุ่มของสถานที่ (groupnum), หมายเลขกลุ่มถนน (gid), จำนวนถนนระหว่าง (groupnum), กลุ่มของสถานที่ที่จะไป (tog) และ tog (pathnum) และเกณฑ์คะแนนของถนน (c1-c8) ดังแสดงในภาพที่ 4.2

15万元

- c1 คือระยะทาง
- c2 คือเวลาที่ใช่ในการเดินทาง
- c3 คือสภาพจราจร
- c4 คือจุดอำนวยความสะดวก
- c5 คือความปลอดภัย
- c6 คือจำนวนแยกที่มีไฟจราจร
- c7 คือสภาพถนน
- $c$ 8 คือจำนวนเส้นทางเดินรถ

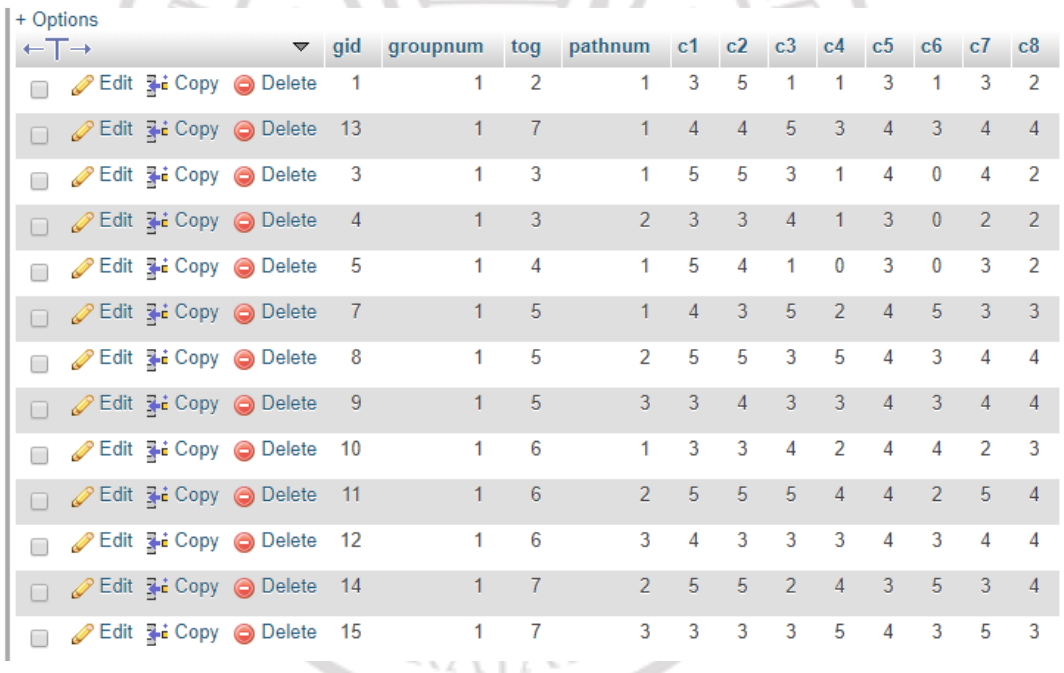

# **ภาพที่4.2** เกณฑ์คะแนนของถนนในฐานข้อมูล ลิขสิทธิ์ของมหาวิทยาลัยราชภัฏรำไพพรรณี

#### **4.1.3 บันทึกเส้นทางลงในฐานข้อมูล**

หน้าจอโปรแกรมในส่วนของการบันทึกเส้นทางที่ไปยังสถานที่ท่องเที่ยวทั้งหมดโดย จะเก็บค่าละติจูด, ลองจิจูด และจุดเชื่อมต่อ (way point) ดังแสดงในภาพที่ 4.3

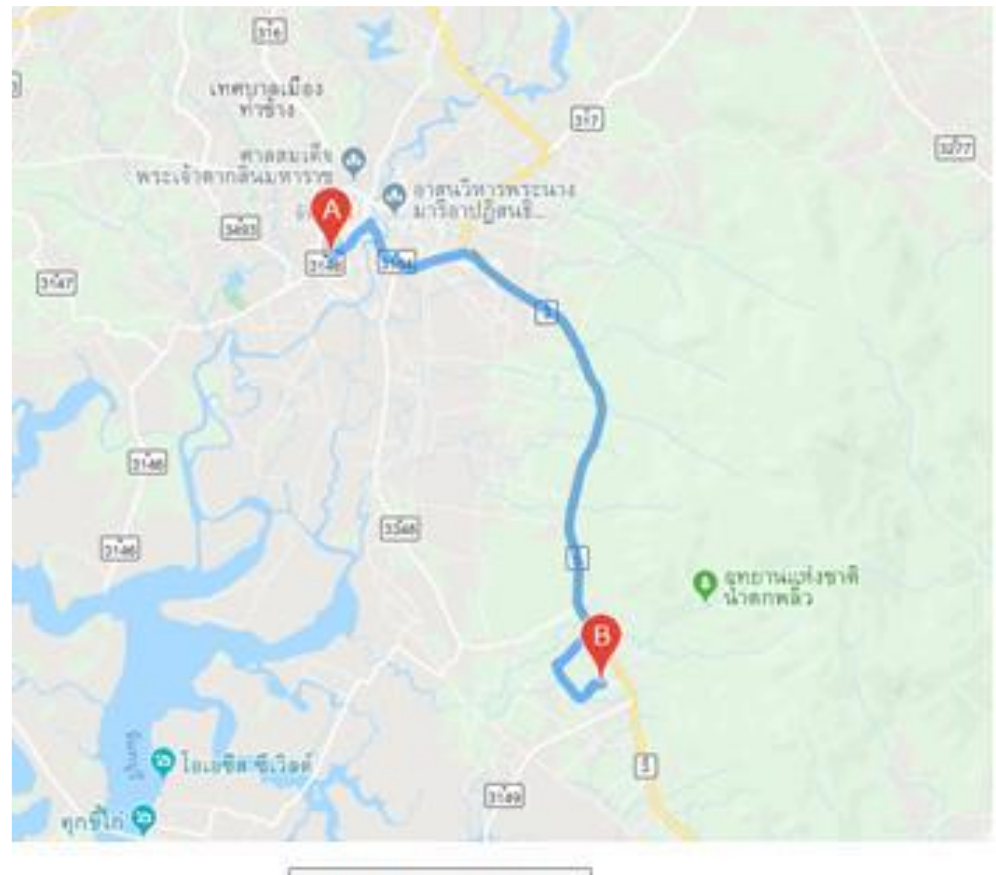

บันทึกจุดเส้นทาง

**ภาพที่ 4.3** การบันทึกค่าละติจูด ลองจิจูดของเส้นทาง

จากภาพที่ 4.3 หลังจากบันทึกเส้นทางเสร็จแล้วจะเก็บค่าไปที่ฐานข้อมูล โดยใน ฐานข้อมูลจะมี หมายเลขถนน (wayid), กลุ่มของสถานที่ (groupnum), กลุ่มของสถานที่ที่จะไป (tog), จ านวนถนนระหว่าง (groupnum)**,** tog (pathnum) และจุดเชื่อมถนน (wayll) ดังแสดงใน ภาพที่ 4.4Ra t

ลิขสิทธิ์ของมหาวิทยาลัยราชภัฏรำไพพรรณี

| + Options                                                          |   |       |                |              |         |                                                    |
|--------------------------------------------------------------------|---|-------|----------------|--------------|---------|----------------------------------------------------|
| $\leftarrow$ T $\rightarrow$                                       | ▼ | wayid | groupnum       | tog          | pathnum | wayll                                              |
| Edit 3-i Copy @ Delete                                             |   | 1     | 1              | 2            | 1.      | {"start":{"lat":12.8143346,"lng":102.1375603000000 |
| <b><i>A</i></b> Edit <b>3</b> <sup>2</sup> Copy ● Delete<br>$\Box$ |   | 2     | $\overline{2}$ | 1            |         | {"start":{"lat":12.7269821,"lng":102.0698621000000 |
| Edit 3 i Copy @ Delete<br><b>CONTRACTOR</b><br>□                   |   | 3     | 1              | 3            |         | {"start":{"lat":12.8143319,"lng":102.1377598000000 |
| Edit <b>3-i</b> Copy ● Delete<br>P<br>$\Box$                       |   | 4     | $\mathbf{1}$   | 3            | 2       | {"start":{"lat":12.8143319."lng":102.1377598000000 |
| Edit <b>3-i</b> Copy <b>@</b> Delete<br>□                          |   | 5     | 3              | 1            | 1.      | {"start":{"lat":12.7209266."Ing":102.1309596999999 |
| Edit 3 Copy O Delete<br>$\Box$                                     |   | 6     | 3              | 1            | 2       | {"start":{"lat":12.7209266,"lng":102.1309596999999 |
| Edit <b>3-i</b> Copy @ Delete<br>┌                                 |   | 7     | 1              | 4            |         | {"start":{"lat":12.8143868,"lng":102.1373266000000 |
| <b>⊘Edit 3-i Copy ● Delete</b><br>$\Box$                           |   | 8     | $\overline{4}$ | $\mathbf{1}$ |         | {"start":{"lat":12.7258832."Ing":102.0521664000000 |
| Edit 3-i Copy @ Delete<br><b>CONTRACTOR</b><br>□                   |   | 9     | 1              | 5            |         | {"start":{"lat":12.814375,"lng":102.13737000000003 |
| Edit 3 Copy O Delete<br>D<br>$\Box$                                |   | 10    | 1              | 5            | 2       | {"start":{"lat":12.814375,"lng":102.13737000000003 |
| Edit <b>3-i</b> Copy @ Delete<br>□                                 |   | 11    | 1              | 5            | 3       | {"start":{"lat":12.814375,"lng":102.13737000000003 |
| Edit <b>3</b> Copy <b>O</b> Delete<br>$\Box$                       |   | 12    | 5              | 1            |         | {"start":{"lat":12.5722969."Ing":101.8907670999999 |
| Edit 3 Copy @ Delete<br>□                                          |   | 13    | 5              | 1            | 2       | {"start":{"lat":12.5722969,"lng":101.8907670999999 |
| <b><i>A</i></b> Edit <b>3</b> <sup>2</sup> Copy ● Delete<br>$\Box$ |   | 14    | 5              | 1            | 3.      | {"start":{"lat":12.5722969,"lng":101.8907670999999 |
| Edit 3-i Copy @ Delete<br>┎                                        |   | 16    | 1              | 6            |         | {"start":{"lat":12.814375,"lng":102.13737000000003 |
| <b><i>A</i></b> Edit <b>3-i</b> Copy ● Delete<br>$\Box$            |   | 17    | 1              | 6            | 2       | {"start":{"lat":12.814375,"lng":102.13737000000003 |

**ภาพที่ 4.4** ฐานข้อมูลเก็บพิกัดของถนน

٨

## **4.2 โปรแกรมค้นหาเส้นทางสถานที่ท่องเที่ยว**

หน้าจอของโปรแกรมจะมีให้เลือกสถานที่ท่องเที่ยวจำนวน 3 สถานที่ ดังภาพที่ 4.5 แสดง รายละเอียดดังต่อไปนี้

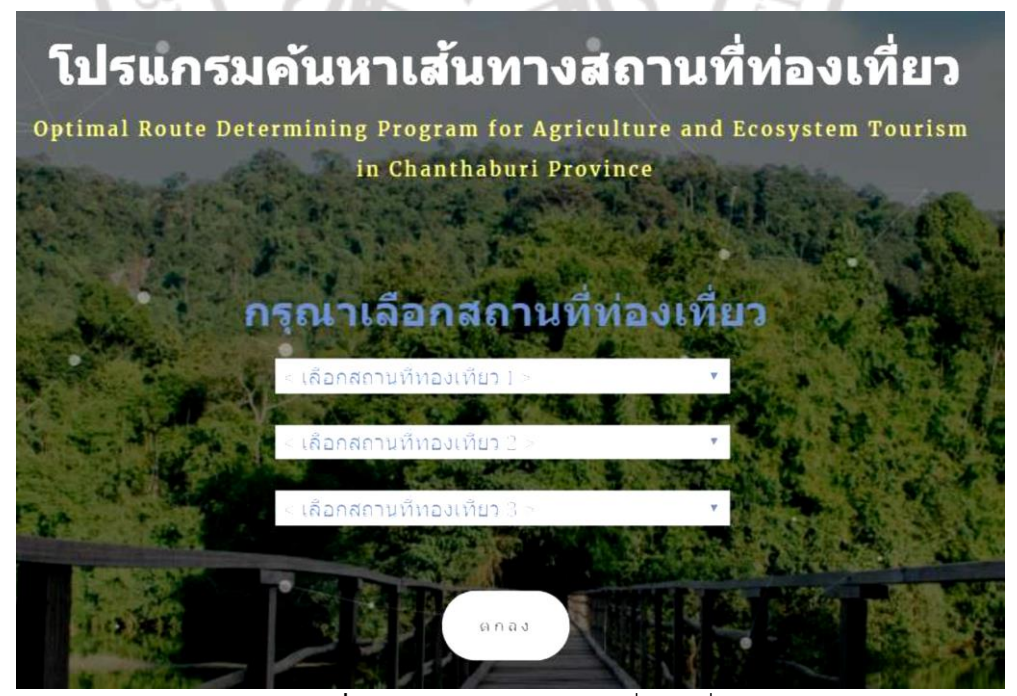

**ภาพที่4.5** หน้าต่างเลือกสถานที่ท่องเที่ยว

เมื่อผู้ใช้เลือกสถานที่ท่องเที่ยวทั้ง 3 สถานที่ และกดตกลงโปรแกรมจะนำค่า หมายเลข ี สถานที่ (Loid) นำค่าไปยังหน้าของการเลือกเกณฑ์ที่ใช้ในการเดินทางและให้คะแนนความต้องการ ส าคัญของเกณฑ์ ดังแสดงภาพที่ 4.6

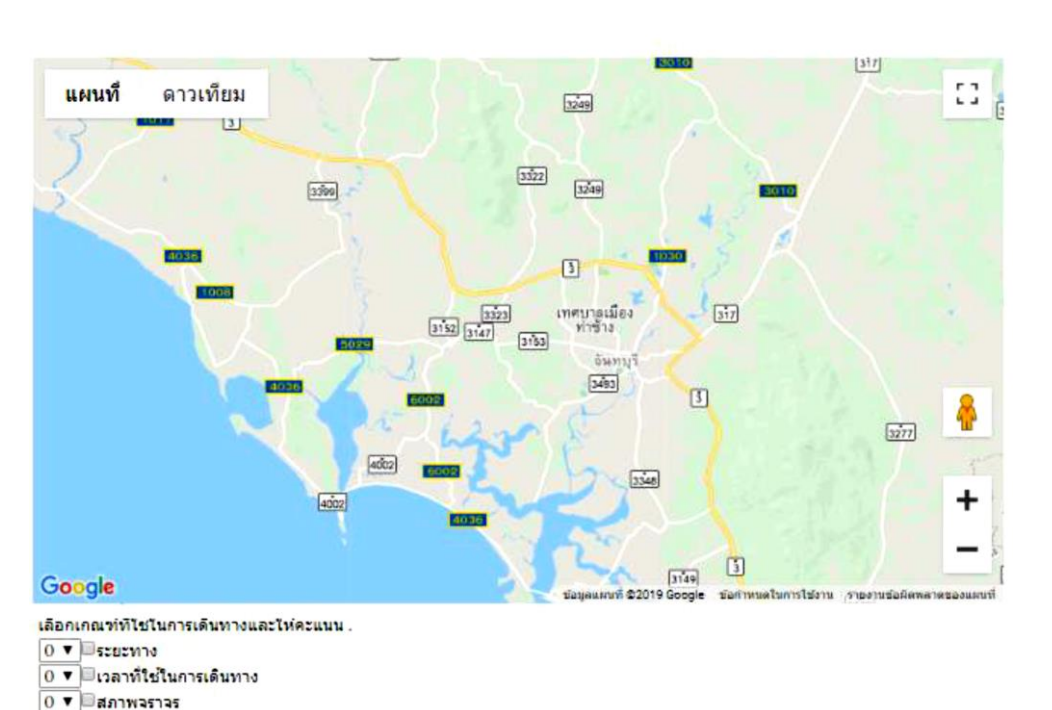

#### MAP

0 ▼ อิจุดอำนวยความสะดวก 0 ▼ ๒ความปลอดภัย 0 ▼ ฿รานวนแยกที่มีใฟจราจร 0 ▼ ∃สภา<mark>พถน</mark>น 0 ▼ ปัสานวนเส้นทางเดินรถ

enad

**ภาพที่4.6** หน้าเลือกเกณฑ์คะแนนการเดินทาง

เมื่อผู้ใช้เลือกเกณฑ์ที่ใช้ในการเดินทางพร้อมกับเลือกเกณฑ์คะแนนความส าคัญเสร็จแล้ว หลังจากผู้ใช้กดตกลงโปรแกรมจะหา (groupnum) , (tog) ที่ตรงกับค่า (Loid) จากหน้าแรก เพื่อเรียก ถนน (pathnum) ซึ่งโปรแกรมจะเลือกถนนที่มีคะแนนสูงสุดโดยหาจากเกณฑ์ที่ใช้ในการ เดินทางตามที่ผู้ใช้เลือกไว้ หลังจากนั้นจะดึงค่า คะแนนของถนน (c1-c8) จากฐานข้อมูล ที่ตรงกับผู้ใช้ เลือก และนำมารวมกับคะแนนความสำคัญที่ผู้ใช้ให้เพื่อหาค่า (pathnum) ของฐานข้อมูลคะแนน ถนนสูงสุด ถัดมาโปรแกรมจะส่งค่าที่สูงสุดส่งไปยัง Google Api ซึ่งหน้านี้จะรับค่าสูงสุดเพื่อไปเรียก ค่า (pathnum) ของฐานข้อมูลพิกัดถนน

จากนั้นโปรแกรมก็จะนำค่าพิกัด (wayll) ของ (pathnum) ที่มีค่าสูงสุดมาสร้างเส้นทางแสดง ออกมาเป็นภาพแผนที่ซึ่งโปรแกรมจะแสดงจุดทั้งหมด 4 จุด เริ่มต้นจากจุดที่ผู้ใช้อยู่ (จุด A) และไปยัง จุดปลายทางที่ผู้ใช้เลือก (จุด B-D) โปรแกรมจะแสดงเส้นทางไปสถานที่ใกล้สุดจากตำแหน่งของผู้ใช้ อยู่ ดังแสดงในภาพที่ 4.7

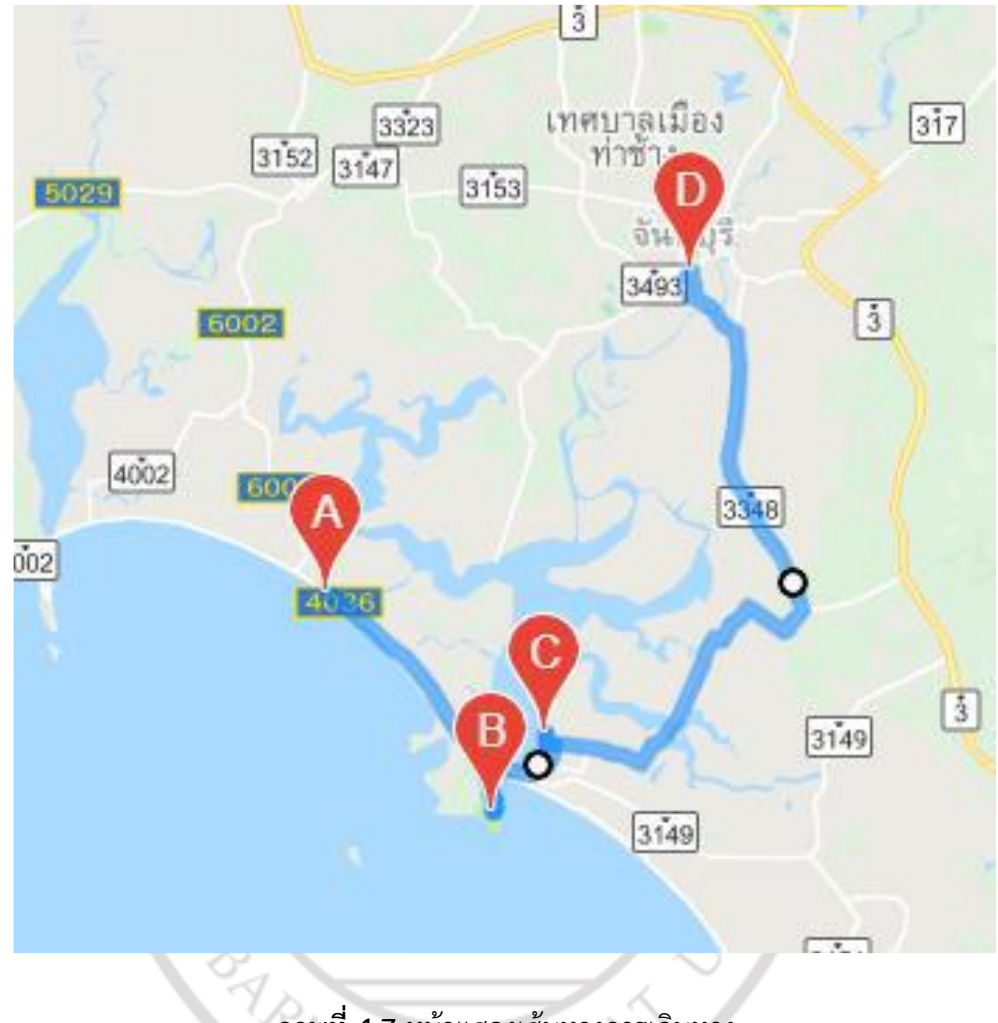

**ภาพที่4.7** หน้าแสดงเส้นทางการเดินทาง

เมื่อนำมาเปรียบเทียบกับแผนที่ของ Google Map โดยเลือกสถานที่ 3 สถานที่เหมือนกัน ซึ่ง แผนที่ของ Google Map จะแสดงลำดับของสถานที่ตามที่เราใส่ค่าลำดับการค้นหาจากสถานที่แรก เรียงถึงสถานที่สุดท้ายคือจุดสีแดง ดังแสดงในภาพที่ 4.8

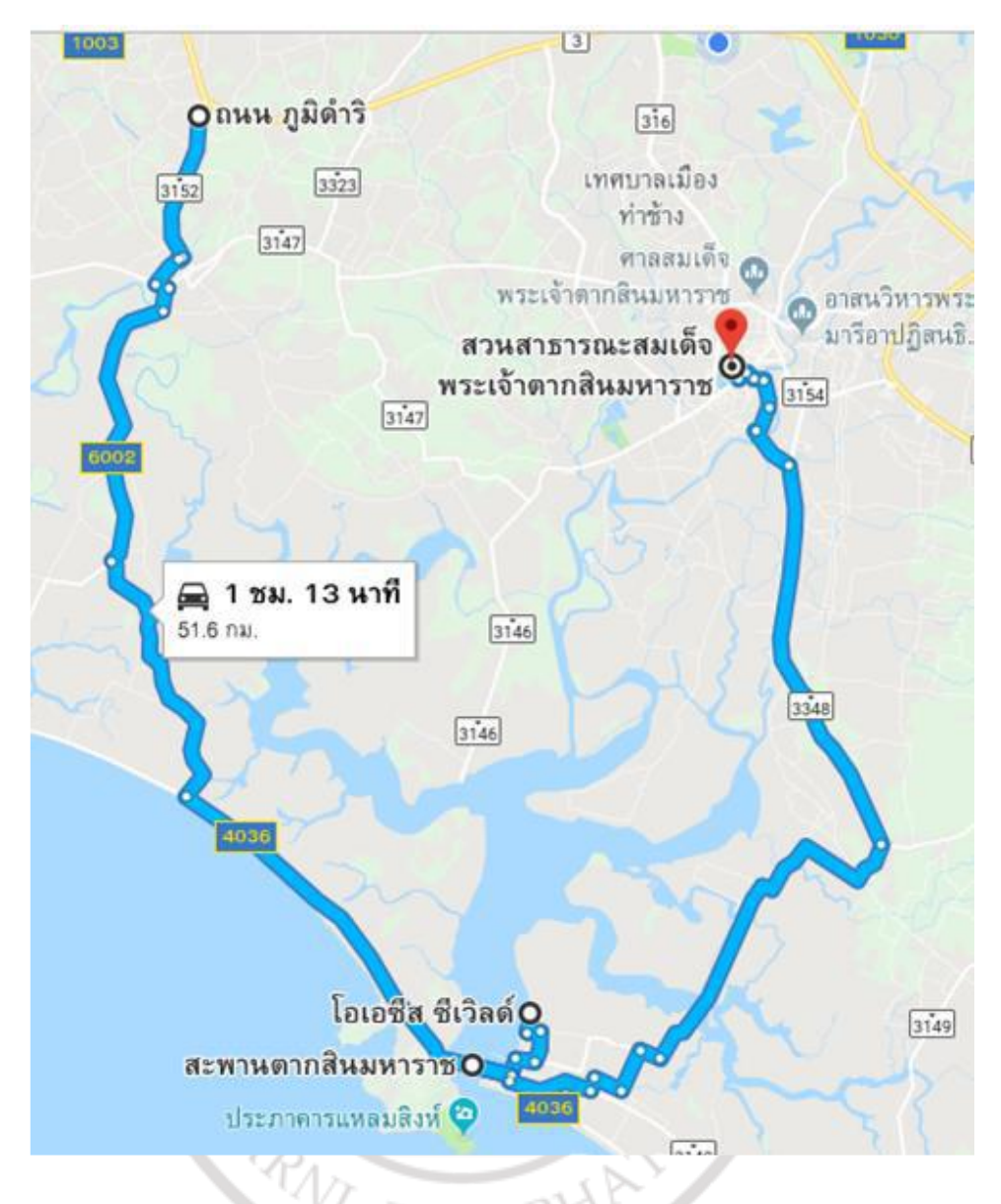

**ภาพที่4.8** หน้าแสดงการน าทางของแผนที่ Google Map

แต่โปรแกรมนี้จะแสดงจุดที่ผู้ใช้อยู่โดยเริ่มต้นจากจุด A ไปยังสถานที่ใกล้ที่สุดที่ผู้ใช้เลือก จน ไปถึงจุดสุดท้าย (สีแดง) และเส้นทางอาจมีการเปลี่ยนแปลงตามผู้ใช้เลือกเกณฑ์การเดินทาง ดังแสดง ในภาพที่ 4.9 โดยผู้ใช้มีการเลือกเกณฑ์ความปลอดภัยของเส้นทางสูงสุด

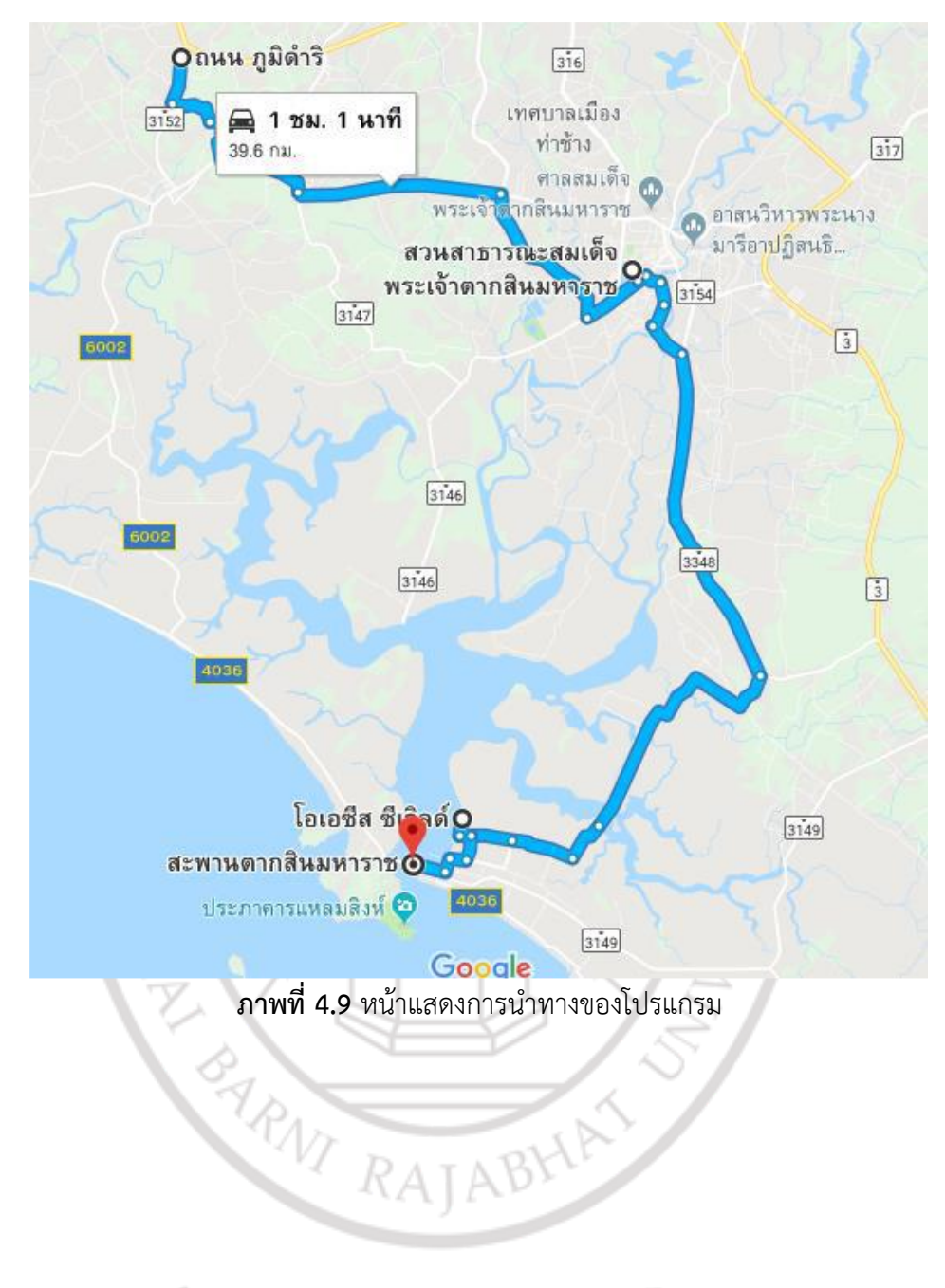

# ลิขสิทธิ์ของมหาวิทยาลัยราชภัฏรำไพพรรณี